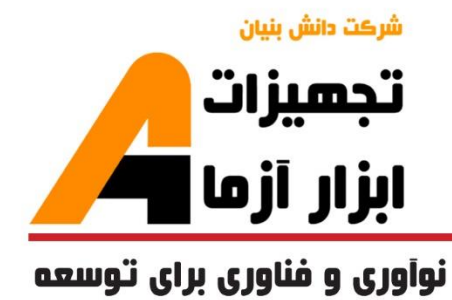

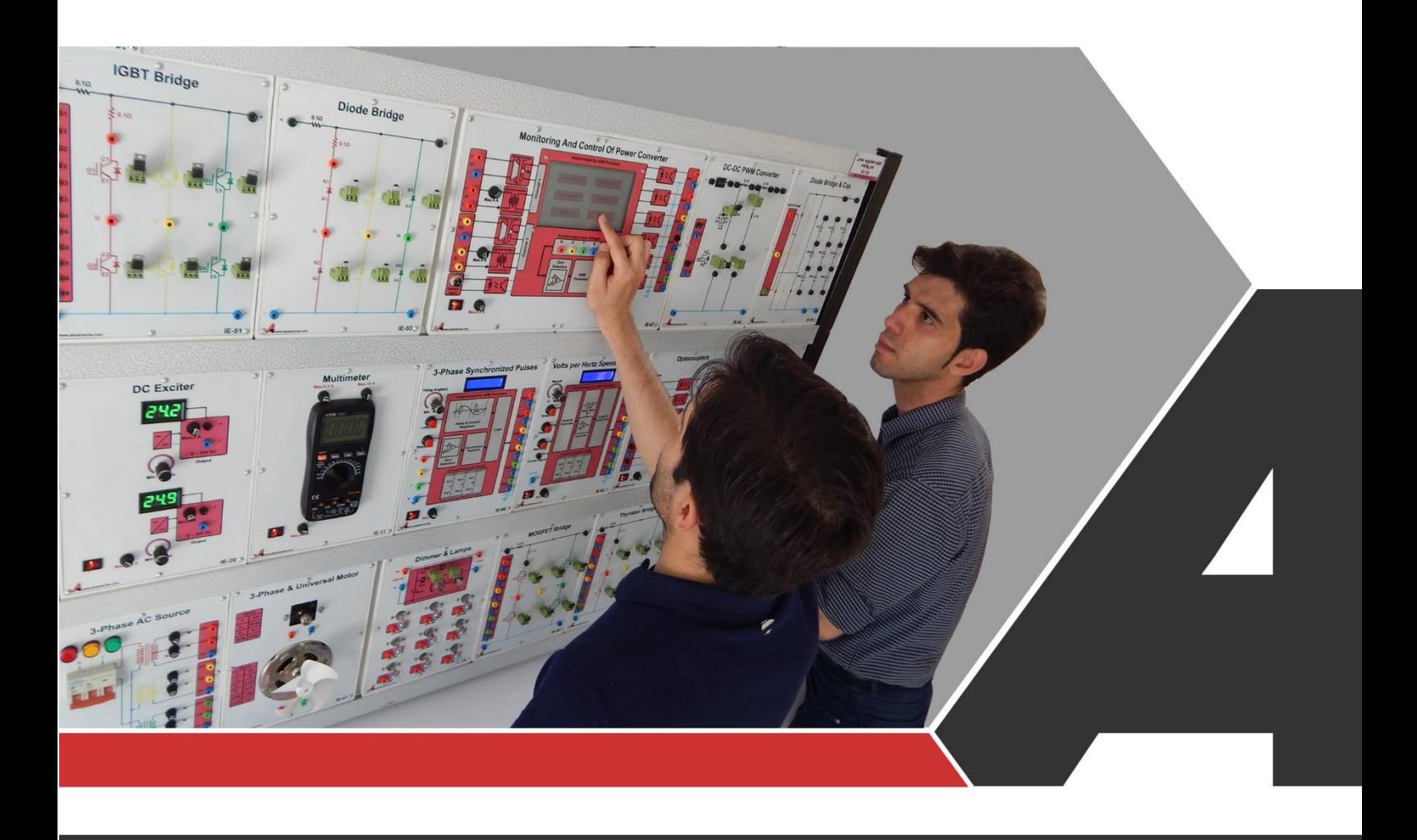

# دستوركار جامع الكترونيك صنعت

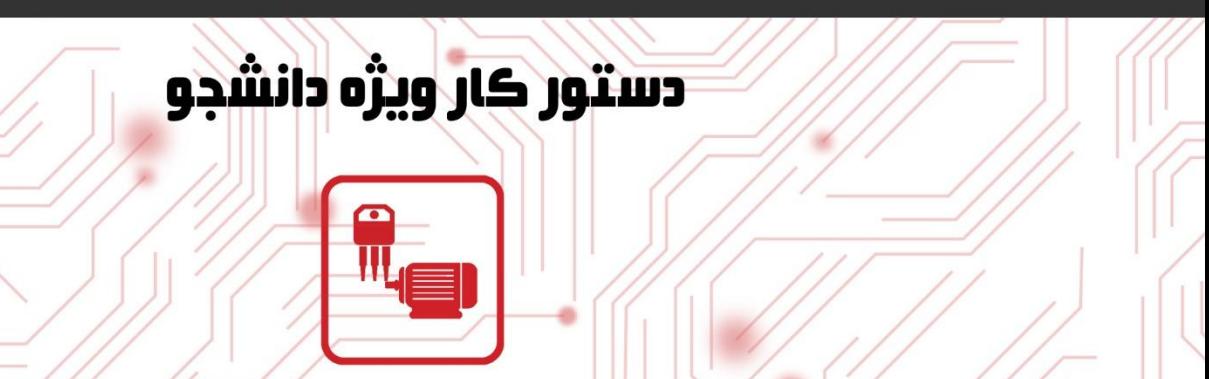

### نوآور ځ و فناور ځ بر اځ توسعه

## تجهيزات آزمايشگ Laboratory Equipment

أزمايشگاه

امورنده ماشین های<br>القایی(اسنکرون)<br>(MC-100)

ے خراسان رضوک, مشهد, بزرگراہ آسیایی، جادہ شهرك صنعتی طوس, شهرك<br>V فناورک هاک نوین غذایی, ساختمان پژوهش, طبقه اول, شرکت تجهیزات ابزار آزما www.abzarazma.ir nfo@abzarazma.com

Www.aparat.ir/abzarazma +98 51 35420099 (3line) أزمايشگاه هاي الكترونيڪ قدرت و ماشين الڪتريڪي Q **Power Electronics and Electrical Machines Labs** أز مايشگاه أزمايشگاه از مایشگاه .<br>حفاظت و رله ماشين هاى الكتريكر الكترونيك صنعتر <mark>بررسی سیستم های قدرت</mark> ۔<br>آموزندہ الکترونیك ص .<br>أمورنده الكترونيك صنعت<mark>ـ</mark> .<br>تر انسفور ماتور<br>(MC-101) پیشرمته<br>(IE-102)  $(E-101)$ **SEE** 80E SEE SEE SEE .<br>أمورنده الكترونيك صنع<mark>ت</mark> .<br>مورنده الكترونيك صن<mark>عت</mark>

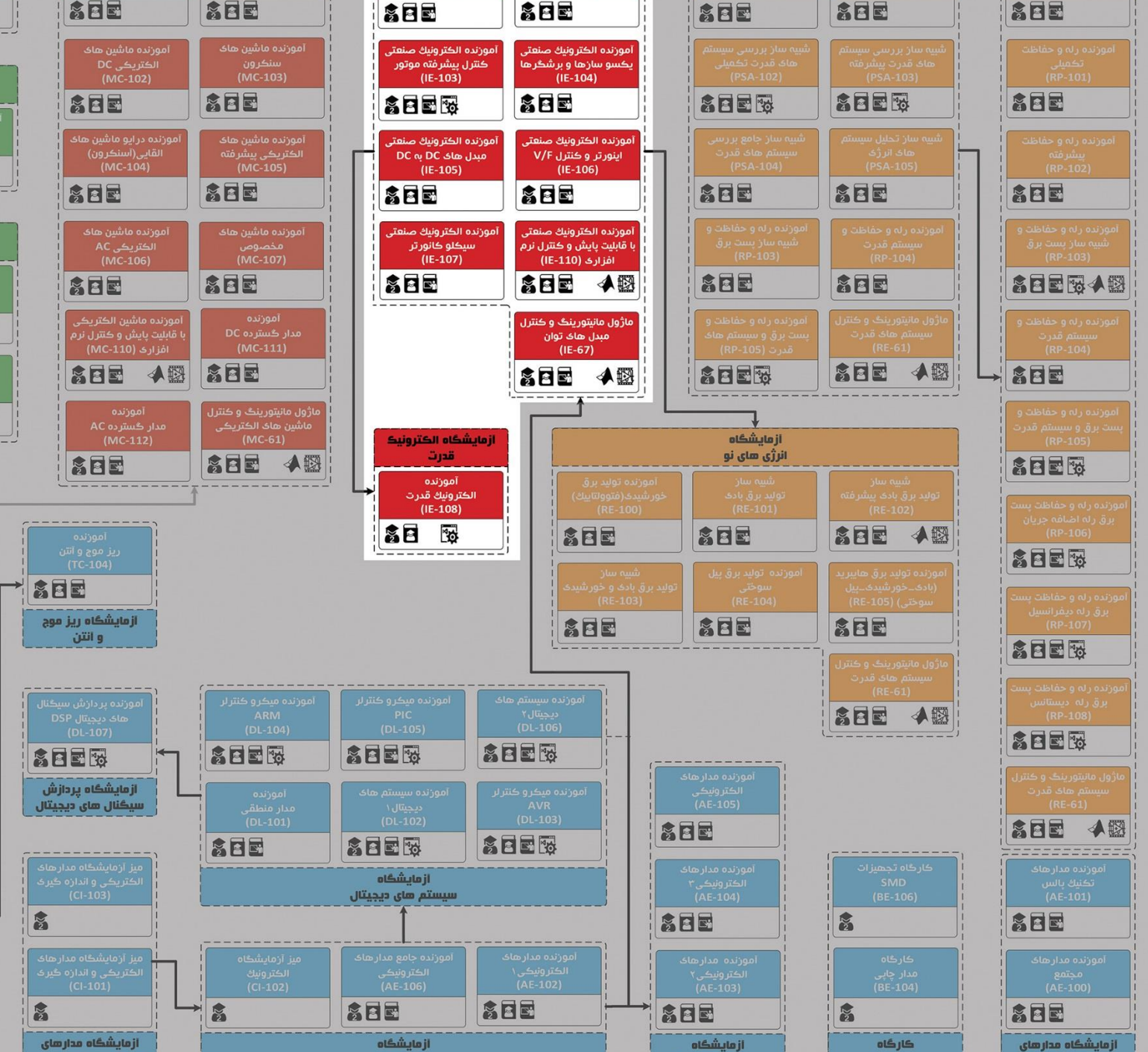

.<br>ازمایشگاه های الکترونیک و مخابرات

الكترونيك

الڪتريڪي و اندازه ڪيري

الكترونيك أنالوك

اتصال به نرم افزار<br>Matlab/Simulink

Labview

است.<br>المراسي به نرم افزار

ستورڪار مدرس<br>ح

الكترونيك

یالس و دیجیتال  $\rightarrow$ 

ه تعداد كاربر

المستوركار دانشجو

شرڪت دانش بنيان

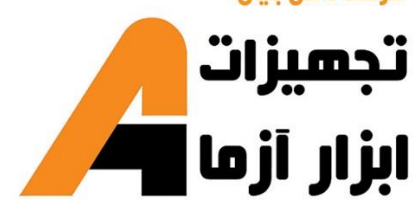

## امی ممندسی برق **Electrical Engineering**

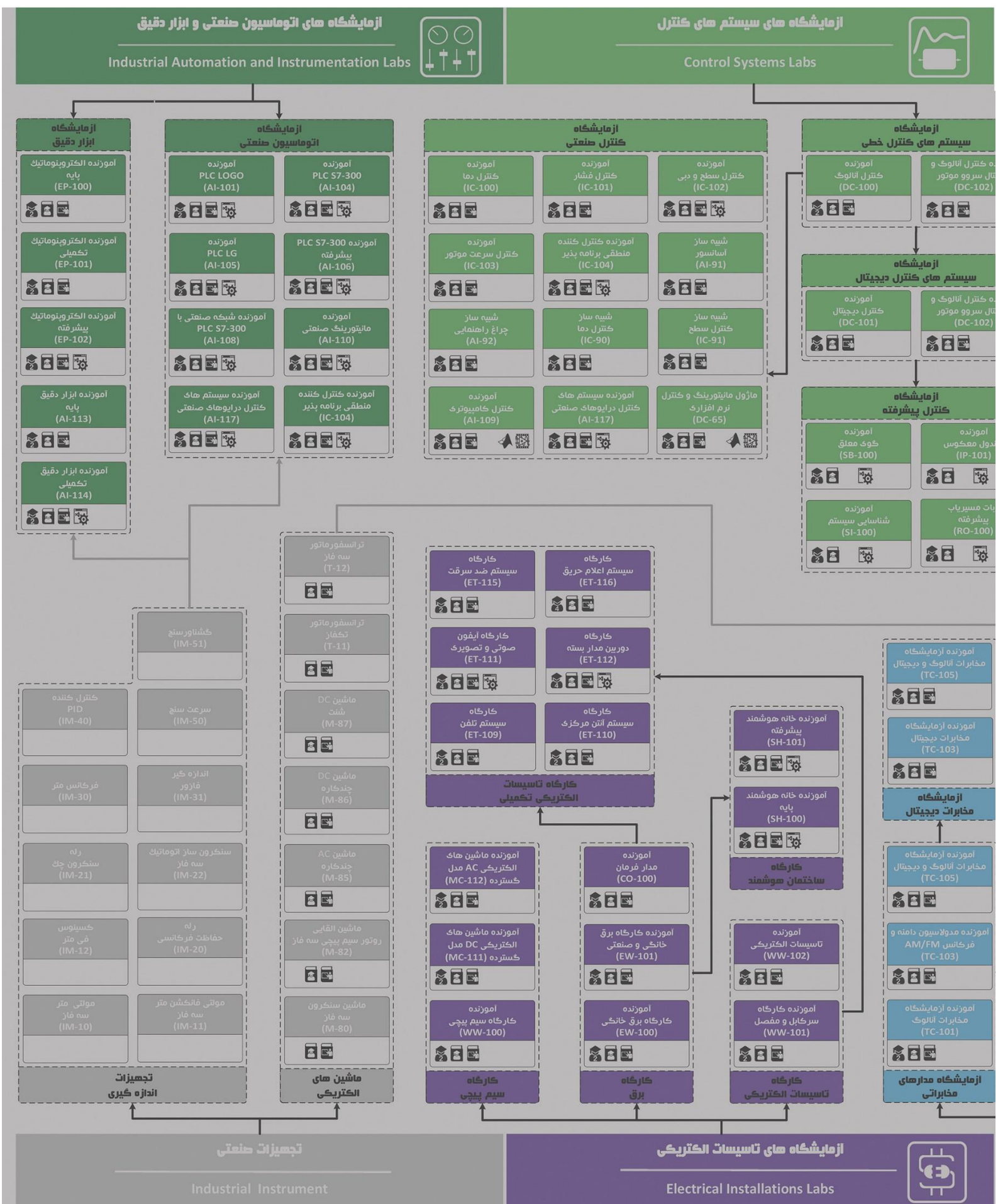

## **دستور کار آزمایشگاه الکترونیک صنعتی**

#### **اهداف:**

هدف از این دستور کار معرفی تجهیزات آزمایشگاههای الکترونیک صنعتی و همچنین ارائه دستورکار الزم برای انجام آزمایشات میباشد.

#### **پیشگفتار:**

پیشنهاد می شود شروع آزمایشگاه با یک یا چند بازدید از مرکز کاربردی مرتبط با مطالب درس شروع شود. کارخانهجات صنعتی دارای مدارات الکترونیک قدرت و غیره میتوانند گزینه مناسبی برای بازدید دانشجویان به شمار روند.

در این دستور کار مطالب اساسی درس الکترونیک صنعتی در قالب 16 آزمایش ارائه گردیده است. مشخصات آموزندهها در پیوست شماره یک تشریح داده شده است.

مطالب بیان شده در د ستور کار هر آزمایش شامل مقدمه، شرح آزمایش و تحلیل و جداول مربوطه و در پایان سؤاالت مربوط به آزمایش میباشد. این دستور کار طوری طرح شده است تا دانشجو حین انجام مراحل مختلف آزمایش بخشهای مختلف آن را تکمیل نماید و با تحلیل نتایج حاصل به درک عمیقتری از مفاهیم الکترونیک صنعتی دست یابد. طبیعتاً به دلیل زمان محدود آزمای شگاه، انجام برخی محا سبات در آزمای شگاه تو سط دان شجو امکان پذیر نبوده و این مهم به بخش سؤاالت انتهای هر بخش منتقل شده است.

هر دانشـجو قبل از حضـور در کلاس می،بایسـت یک پیش گزارش راجع به مباحث جلسـه جاری و گزارش تکمیل شـده جلسـه قبل را تحویل نماید. انجام بحث و تبادل نظر دانشـجویان و مدرس کلاس راجع به نتایج حاصـل از آزمایش هاتأثیر قابل ملاحظه ای در درک کنترل فرآیندها دارد. مسلماً گزارش حاصل همراه با نقص و کاستیهایی است که با پیشنهادات شما مدرسین و دانشجویان عزیز در نسخه های بعدی برطرف خواهد شد.

<span id="page-4-0"></span>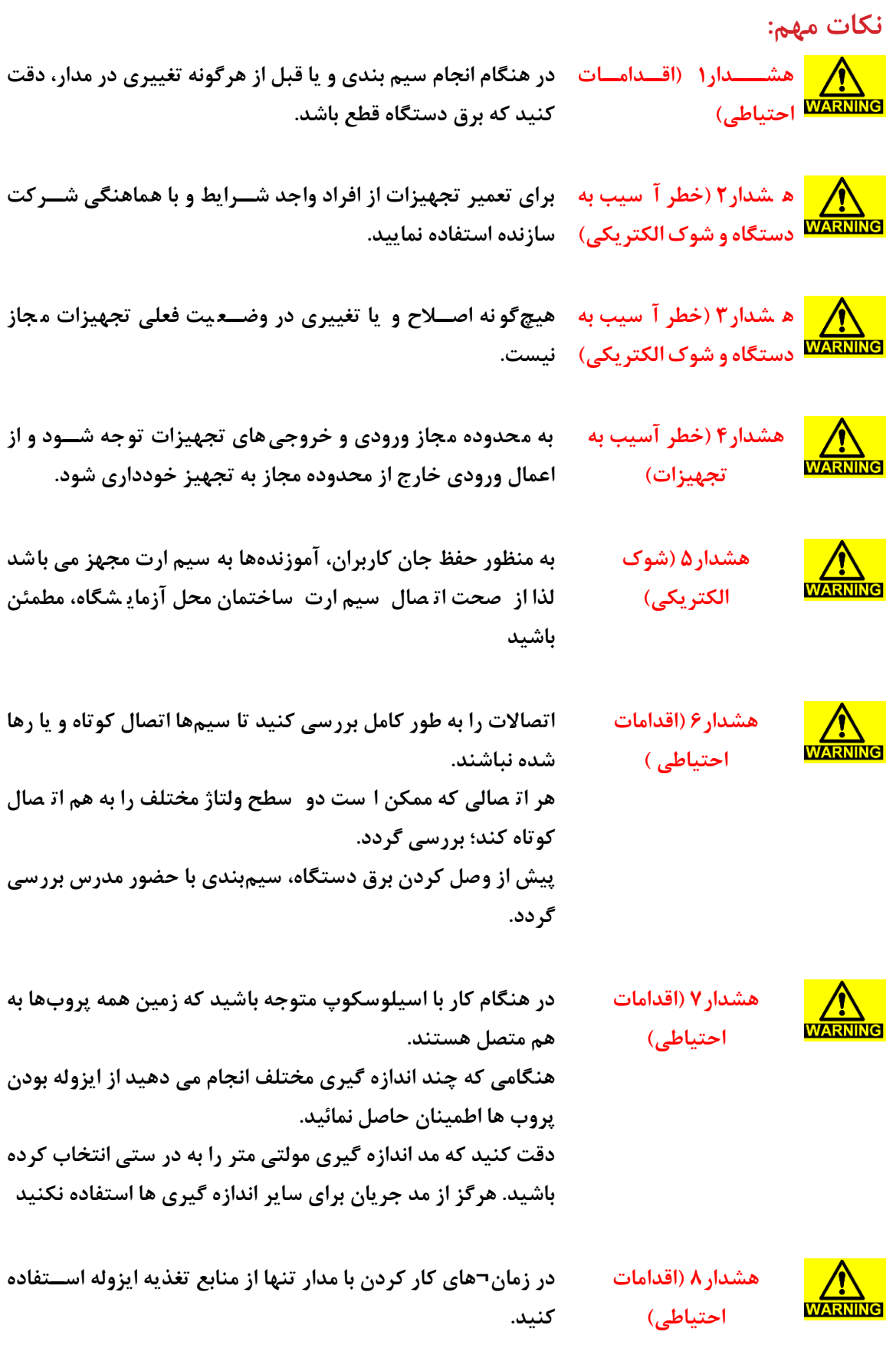

<span id="page-5-0"></span>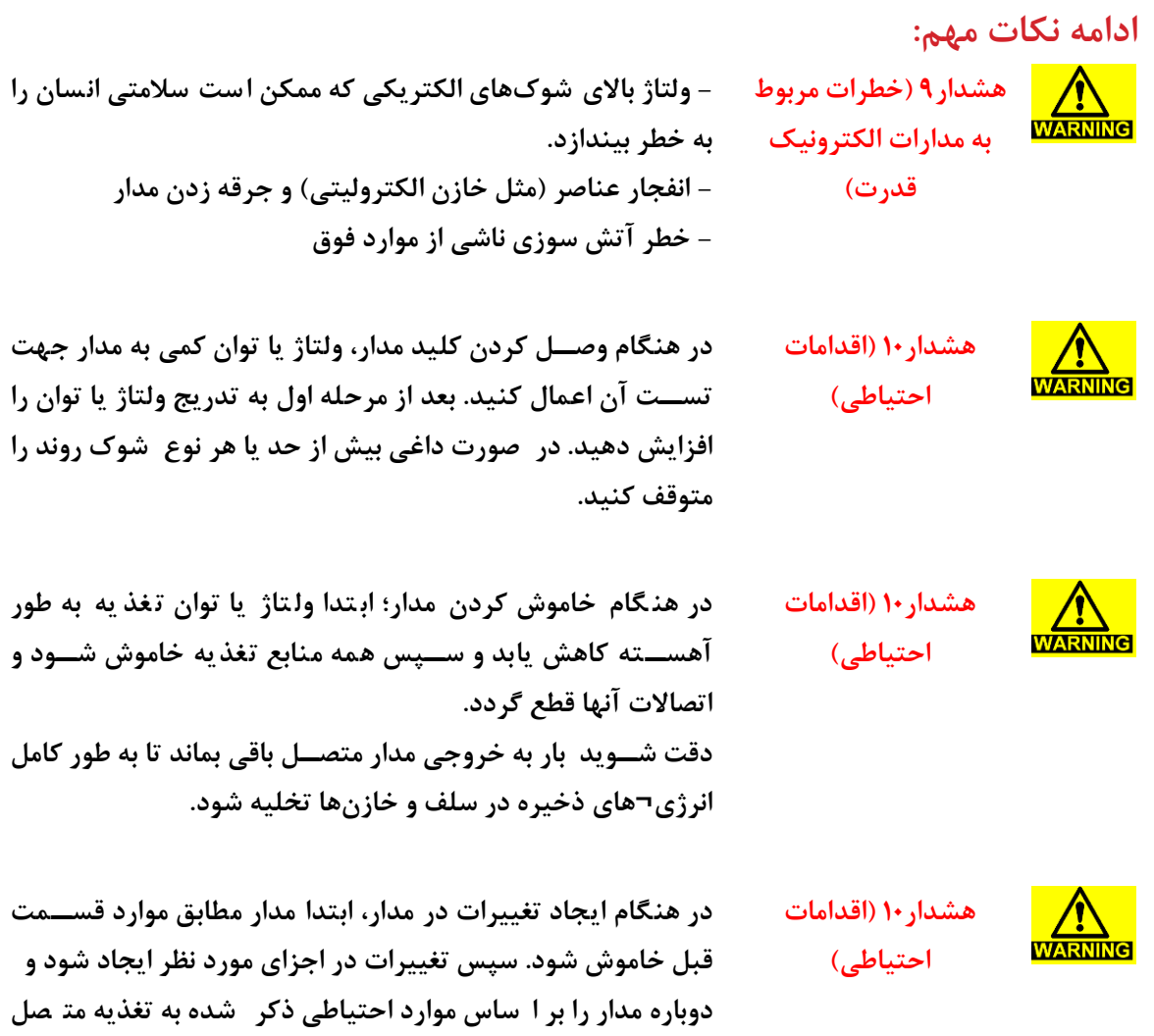

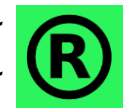

**کجیه حقوق این اثر متعجق به شرکت دانش بنیان تجهیزات ابزار آزما خاورمیانه میبا شد. هرگونه**  کپی برداری از این اثر، غیرقانونی بوده و پیگرد قانونی دارد.

**نمائید.**

### <span id="page-6-0"></span>فهرست مطالب

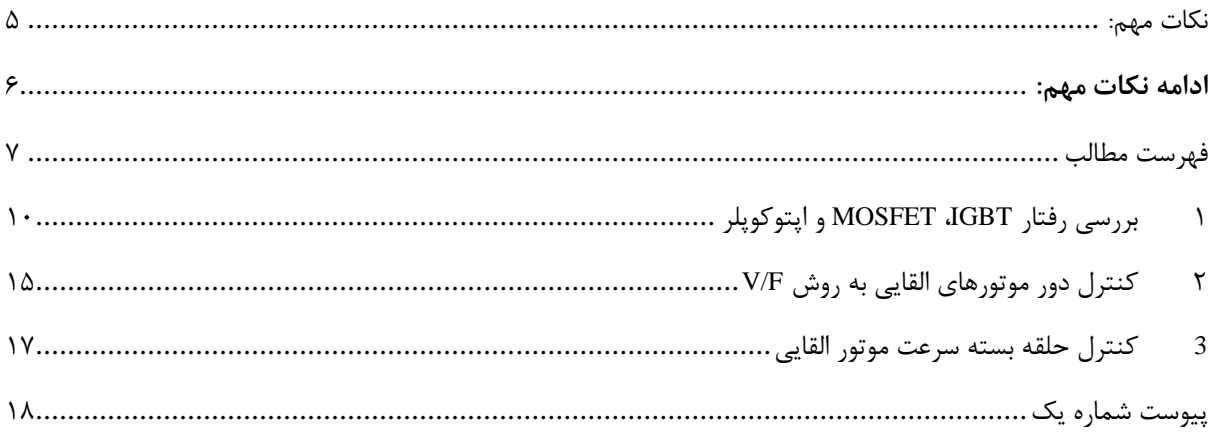

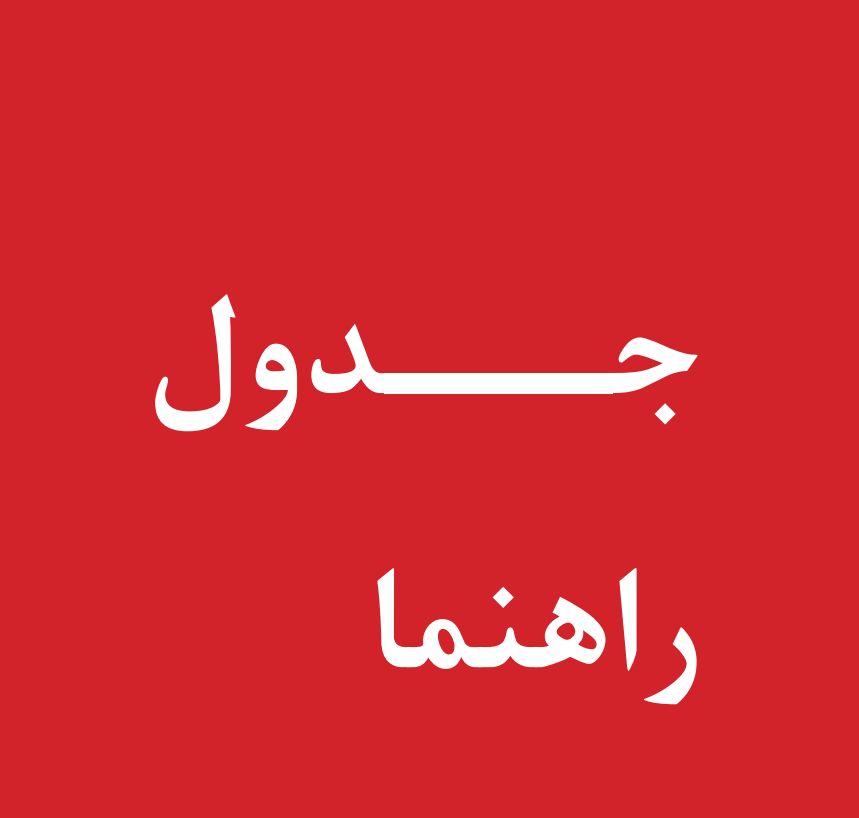

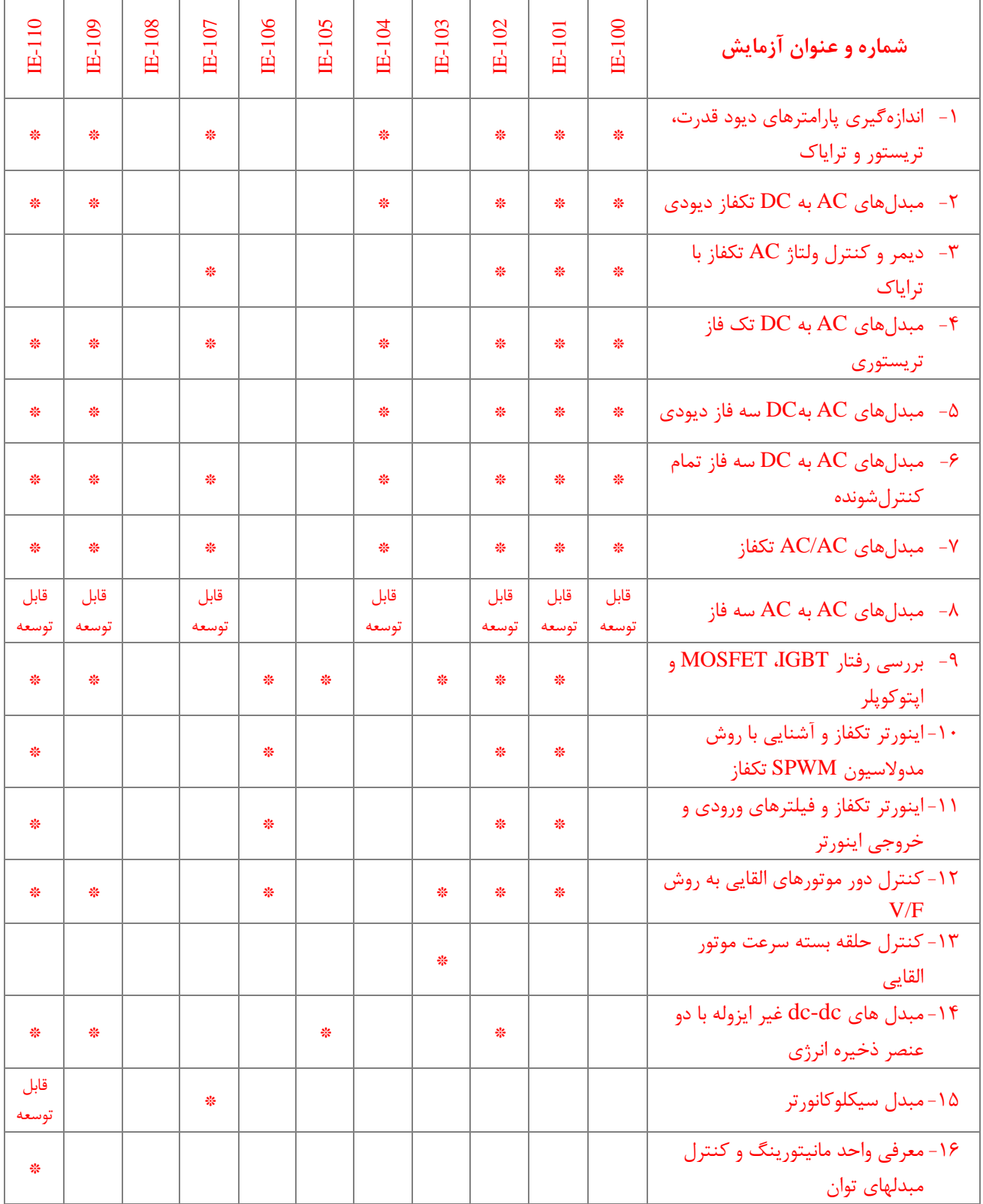

### <span id="page-9-0"></span>**1 بررسی رفتار IGBT، MOSFET و اپتوکوپجر**

#### **مقدمه**

در تمام آزمایشهای قبل تاکید بر مدارات الکترونیک صـنعتی مبتنی بر تریسـتور بود. الکترونیک صـنعتی مدرن با رشـد کلیدهای نیمه هادی جدید از جمله ترانزی ستور قدرت و MOSFET قدرت متحول شده ا ست و امروزه در ب سیاری از کاربردها این کلیدهای نیمه هادی جایگزین تریستور شده اند. منابع تغذیه سوئیچینگ و اینورترها دو دسته بزرگ از کاربرد کلیدهای نیمه هادی جدید می باشند. سرعت کلیدزنی به مراتب بالاتر این کلیدهای جدید مزیت عمده آنها می باشــد. این کلیدهای نیمه هادی در مقایســه با تریســتور تمام کنترل شونده می باشند. در این آزمایش با منحنی مشخصه و ویژگی های این کلیدهای نیمه هادی آشنا میشوید. اپتوکوپلر نیز به عنوان المانی پر کاربرد در طبقه درایو این کلیدها بررسی شده است.

#### **آزمایش و تحجیل**

#### **1-2-1 اندازهگیری پارامترهای** IGBT

به منظور اندازهگیری پارامترهای IGBT مدار شکل ۱-۱ ارائه شده است. برای پیادهسازی این مدار مطابق مدل پیشنهادی در شکل ۲-۱ عمل نمایید. پس از پیادهسازی به موارد زیر پاسخ دهید.

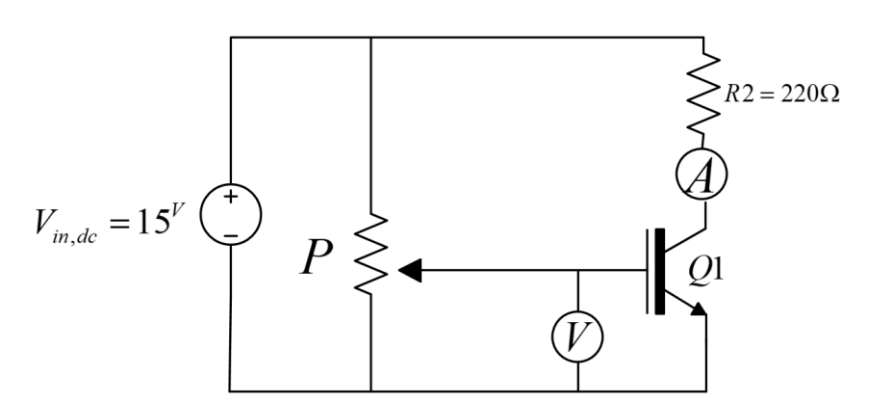

<span id="page-9-1"></span>**شکل 1-1 مدار پیشنهادی جهت اندازه گیری پارامترهای IGBT**

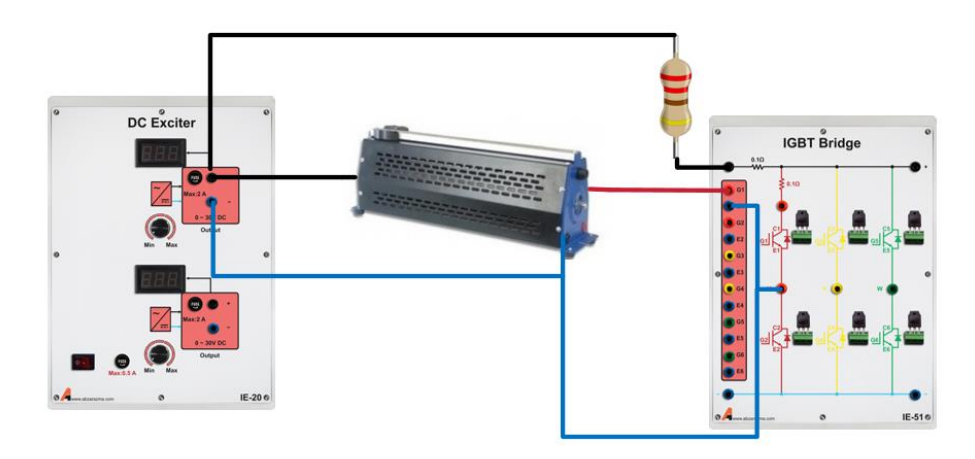

<span id="page-9-2"></span>**شکل 1-2 مدل پیشنهادی جهت پیادهسازی مدار مناسب برای اندازهگیری پارامترهای IGBT** را تعیین کنید؟ *<sup>V</sup>in dc* , -1 . ابتدا به برگه مشخصات IGBT موزد استفاده مراجعه نمایید و مقدار حداکثر منبع ولتاژ -2 با فرض اینکه ولتاژ منبع ورودی 15 ولت باشد، مقدار حداقل مقاومت *2R* را تعیین نمایید؟

-3 با تغییر رئوستا و یا پتانسیومتر *P* ولتاژ گیت-امیتر را از صفر تا 15 ولت تغییر دهید. در این شرایط بندهای زیر را انجام دهید.

- مقادیر ولتاژ گیت-امیتر و کلکتور-امیتر را اندازه بگیرید.
- به ازای چه مقداری از ولتاژ گیت، IGBT کام ً خاموش است؟
	- به ازای چه مقداری از ولتاژ گیت، IGBT کاملاً روشن است؟

۴- حداکثر ولتاژ دو سر بار را اندازه گیری کرده و با ولتاژ ورودی مقایسه کنید؟علت اختلاف را توضیح دهید؟

۵− مقادیر بهدست آمده از آزمایش را با اطلاعات برگه مشخصات IGBT مقایسه کرده و علت اختلاف را شرح دهید .

-6 افت ولتاژ مستقیم و مقاومت کلکتور – امیتر را در زمان روشن بودن IGBT تعیین کنید؟

**1-2-2اندازهگیری پارامترهای** MOSFET **قدرت**

برای اندازهگیری پارامترهای MOSFET مداری مشابه حالت قبل در نظر گرفته شده است. این مدار در شکل ۳-۱ نشان داده شده است. برای پیادهسازی مدار این آزمایش از ماژولهای Bridge MOSFET و Exciter DC استفاده میشود. سواالت این آزمایش نیز مشابه آنچه برای *IGBT* بیان گردید میباشد. لذا پس از پیادهسازی مدار آزمایش به سواالت زیر پاسخ دهید.

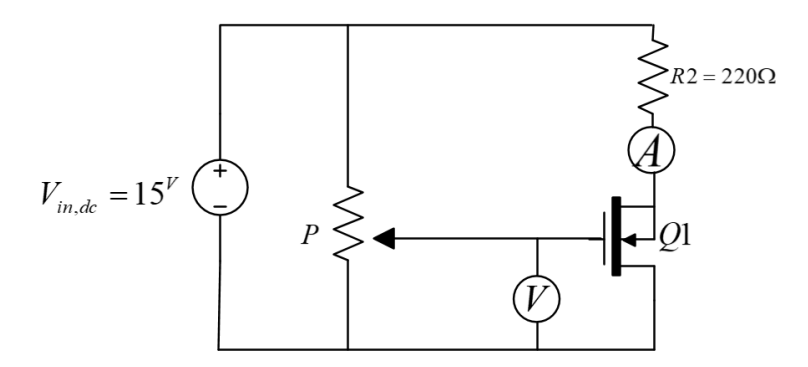

<span id="page-10-0"></span>**شکل 1-3 مدار پیشنهادی جهت اندازه گیری پارامترهای MOSFET**

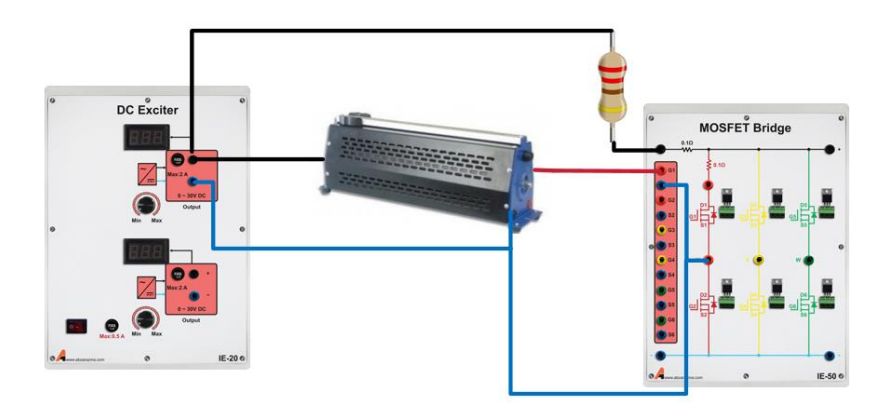

**شکل 1-4 مدل پیشنهادی جهت پیادهسازی مدار مناسب برای اندازهگیری پارامترهای MOSFET** ۰– . ابتدا به برگه مشخصات MOSFET موزد استفاده مراجعه نمایید و مقدار حداکثر منبع ولتاژ  $V_{i n, d c}$ را تعیین کنید؟ -2 با فرض اینکه ولتاژ منبع ورودی 15 ولت باشد، مقدار حداقل مقاومت *2R* را تعیین نمایید؟

-3 با تغییر رئوستا و یا پتانسیومتر *P* ولتاژ گیت-امیتر را از صفر تا 15 ولت تغییر دهید. در این شرایط بندهای زیر را انجام دهید.

- به ازای چه مقداری از ولتاژ گیت- سورس، MOSFET کام ً خاموش است؟
- به ازای چه مقداری از ولتاژ گیت- سورس، MOSFET کام ً روشن است؟

-4 وقتی MOSFET کام ً روشن است، مقاومت بین درین و سورس چه مقداری است؟ محاسبات مربوطه را ذکر کنید .

-5 مقادیر به دست آمده از آزمایش را با اط عات برگه مشخصات MOSFET Power مقایسه کرده، و علت اخت ف را شرح دهید .

-6 از نقطه ن ر فرکانس عملکردی، زمان خیز و زمان تاخیر؛ ماسفت مورد استفاده را با IGBT مورد آزمایش در حالت قبل مقایسه کنید

#### **1-2-3مشاهده رفتار اپتوکوپجر**

با هدف برر سی رفتار ایزوالتور نوری و یا Optocoupler مدار پی شنهادی در [شکل 1](#page-11-0)-5 ارائه گردیده ا ست. از سیگنال ژنراتور جهت تولید پالس مربعی با دامنه 5 ولت و فرکانس 2 کیلوهرتز استفاده کنید.

برای پیاده سازی مدار زیر، از بردبوردهای آزمای شگاهی ا ستفاده کنید. از ترا شه 2501-1PS و یا 137N6 میتوانید به عنوان اپتوکوپلر در مدار زیر اســتفاده کنید. نکته لازم به ذکر این اســت که تراشــههای نامبرده جزء ایزولاتورهای نوری ســریع و با فرکانس عملکردی بالا هستند.

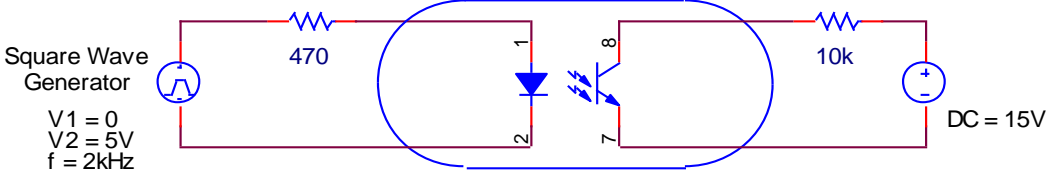

<span id="page-11-0"></span>Opto Coupler

**شکل 1-5 مدار پیشنهادی جهت بررسی رفتار اپتوکوپجر**

پس از پیادهسازی مدار آزمایش، به برگه راهنمای این تراشه مراجعه کنید و به کمک آن به موارد زیر پاسخ دهید.

. از روی برگه مشخصات اپتوکوپلر، مقادیر  $t_{_f}$  ,  $t_{_f}$  را بهدست آورید $\cdot$ 

-2 افت ولتاژ روی دیود فرستنده در حالت روشن چهقدر است ؟

-3 در صورت ایزوله بودن زمین اسیلوسکوپ ولتاژ ورودی را با کانال 1 و ولتاژ خروجی را با کانال 2 به صورت همزمان مشاهده کنید در غیر اینصورت موارد ذکر شده را به طور جداگانه مشاهده و در [شکل 1](#page-12-0)-6 رسم نمایید.

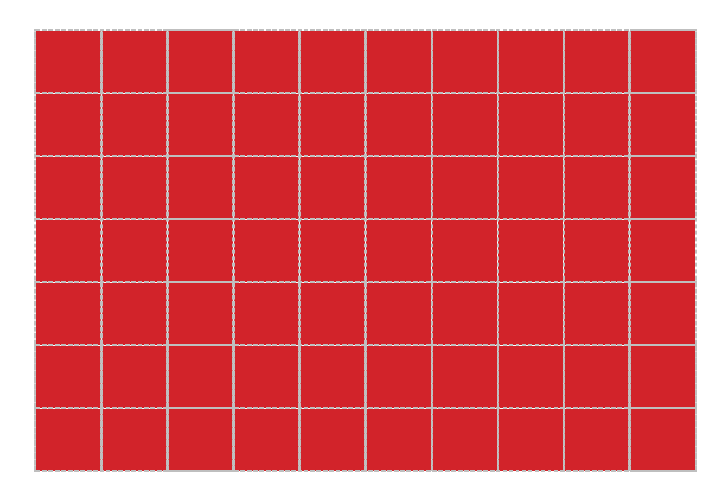

#### **شکل 1-6 شکل موج پال ورودی و خروجی اپتوکوپجر**

-4 شکل موج های رسم شده در بند "ب" را تحلیل و نحوهی رفتار اپتو کوپلر را توضیح دهید؟

<span id="page-12-0"></span>**1-2-4بررسی رفتار اپتوکوپجر و درایور گیت**

با توجه به اینکه اپتوکوپلر تنها برای ایزوالسججیون بین مدارات فرمان و قدرت کاربرد دارد؛ لذا نیاز به وجود یک طبقه درایور جهت تقویت جریان گیت و بهبود حالت گذرای روشــن و خاموش شــدن کلیدهای نیمهادی نیز وجود دارد. با پیشــرفتهای صــورت گرفته در زمینه سـاخت تراشــههای الکترونیکی، امروزه تراشــههایی وجود دارد که به طور همزمان ایزولاســیون و تقویت جریان را انجام میدهد. تراشــه 250TLP یکی از این موارد ا ست. از این ترا شه در ساخت ماژول Optocouplers آموزنده الکترونیک صنعتی ا ستفاده شده ا ست. این ماژول دارای 6 مدار ایزوالتور نوری و درایو گیت مستقل است

اینبار پالس 5 ولت با فرکانس 2 کیلوهرتز را به یکی از ورودیهای آن متصل نموده و پالس خروجی را که به کمک اسیلوسکوپ مشاهده کنید. در آزمایشهای بعدی از این ماژول جهت ایزوالسیون بین مدار فرمان و مدار قدرت استفاده میشود و وجود طبقه درایور به بهبود پالسهای گیت کمک میکند. پیادهسازی این مدار بسیار ساده و مطابق [شکل 1](#page-12-1)-7 است.

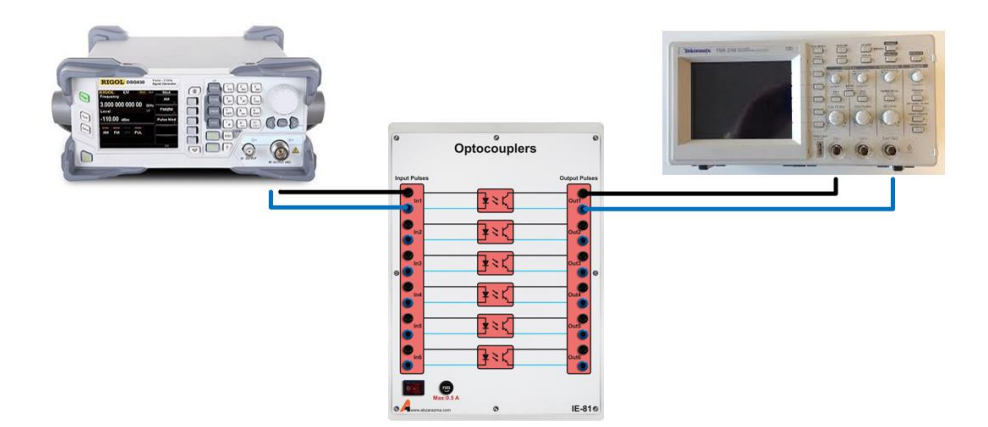

**شکل 1-7 مدل پیشنهادی جهت بررسی رفتار اپتوکوپجر با وجود درایور گیت**

در صورت ایزوله بودن زمین اسیلوسکوپ ولتاژ ورودی را با کانال 1 و ولتاژ خروجی را با کانال 2 به صورت همزمان مشاهده کنید در غیر اینصورت موارد ذکر شده را به طور جداگانه مشاهده و در [شکل 1](#page-13-0)-8 رسم نمایید.

<span id="page-12-1"></span>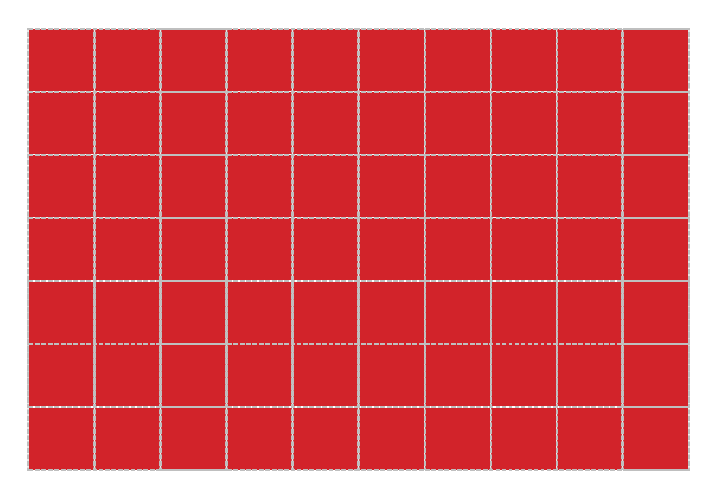

**شکل 1-8 شکل موج پال ورودی و خروجی اپتوکوپجر**

<span id="page-13-0"></span>**سواالت آزمایش**

-1 با توجه به شکل موجها، این المان تا چه فرکانسی قابل استفاده است ؟

-2 مزیت استفاده از اپتوکوپلر چیست ؟ این المان به کدامیک از المانهای قدرت شبیه است

### <span id="page-14-0"></span>**2 کنترل دور موتورهای القایی به روش F/V**

#### **مقدمه**

اینورترها از جمله مبدل های ac–dc می با شند که به طور و سیعی در کاربردهای صنعتی ا ستفاده می گردد. محرک های سرعت متغیر موتورهای ac، منابع تغذیه بی وقفه و . . . تنها بخشججی از کاربردهای اینورترها به شججمار میروند. در اینورترهای سججه فاز، خروجی دارای ولتاژ متناوبی با اختلاف فازهای 0° ، 1۲۰° و0° ۲۴۰ می باشد.

همانطور که بیان شد، یکی از کاربردهای اینورترهای سهفاز کنترل دور موتورهای AC ا ست. زمانی که از اینورتر سهفاز برای کنترل دور موتور اســتفاده میگردد، از روشهای کنترلی اســکالر و برداری برای اعمال فرمان مناســب به کلیدها و کنترل دور موثر و کارآمد موتور بهرهگیری خواهد شد. یکی از این روشهای کنترلی روش مبتنی بر Volt per Hertz است.

روش تثبیت نســبت ولتاژ به فرکانس (یا کنترل V/ F ثابت)، ســاده ترین روش کنترل موتورهای AC میباشــد. امروزه این روش، بطور گسترده در کاربردهای صنعتی مورد استفاده قرار میگیرد. این نوع کنترلرها از نوع اسکالر بوده و بصورت حلقه باز با پایداری خوب عمل میکنند. مزیت این روش سادگی سی ستمهای کنترلی آن ا ست. در مقابل، این نوع کنترلرها برای کاربردها با پا سخ سریع منا سب نمی باشند.

در روش F/V نسبت دامنه ولتاژ خروجی به فرکانس آن همواره مقدار ثابتی نگه داشته میشود تا دامنه شار درون موتور ثابت باقی بماند؛ چراکه در صورت کاهش دامنه شار موتور، حداکثر گشتاور قابل حصول کاهش یابد و افزایش دامنه شار ماشین از مقدار نامی ممکن است سبب اشباع هسته گردد و راندمان موتور را کاهش دهد.

سرعت یک موتور القائی تو سط سرعت سنکرون و سرعت لغزش رتور تعیین می گردد. با توجه به رابطه دور موتور آ سنکرون )1-12( می توان با تغییر فرکانس، ســـرعت ســـنکرون را تغییر، و دور موتور را کنترل نمود. به منظور ایجاد ولتاژ و فرکانس متغیر از اینورتر های ولتاژ استفاده میکنند. در اینورترهای ولتاژ، متغیر تحت کنترل همان ولتاژ و فرکانس اعمالی به استاتور است .

$$
n_r = \frac{60f}{P}
$$

 $(17-1)$ 

که در این رابطه P تعداد زوج قطب های موتور القایی میباشد

**آزمایش و تحجیل**

در این آزمایش به بررسی نحوه کنترل دور موتور به کمک اینورتر سهفاز مبتنی بر روش کنترلی F/V پرداخته خواهد شد.

[شکل 2](#page-15-0)-1 ساختار یک اینورتر دوسطحی سهفاز را نشان میدهد. برای استفاده از این ساختار در کاربردهای توان باال و یا ولتاژ باال، هر یک از کلیدهای 1Q تا 6Q، از اتصجال سجری و یا موازی چند کلید دیگر تشجکیل میشجوند. در این سجاختار نیز تغییرات سجریع ولتاژ در خروجی، سبب نیاز به استفاده از فیلترهای LC بزرگ خواهد شد.

ماژول Controller Speed Hertz per Volt به عنوان مدار کنترل اینورتر سجهفاز مورد اسجتفاده قرار میگیرد که فرمان مناسجب را جهت روشججن و خاموش نمودن کلیدهای 1Q تا 6Q بر اسجاس روش کنترلی F/V ایجاد میکند. این ماژول بر اسجاس روش مدوالسججیون عرض پالس سینوسی میباشد. برای پیادهسازی مدار آزمایش میتوانید از مدل پیشنهادی د[رشکل 2](#page-15-1)-2 استفاده کنید. از ماژول موتور القایی که به صورت ستاره سربندی شده ا ست به عنوان بار اینورتر ا ستفاده نمایید و موثر ولتاژ تغذیه ورودی را 24 ولت انتخاب کنید. ولوم تنظیم سرعت کنترلر V/F را روی نیمه قرار دهید. ماژول کنترلر V/F دارای دو مود تنظیم سرعت است. ۱- به کمک ولوم تنظیم سرعت؛ ۲- به کمک سیگنال کنترل خارجی که در بازه ۰ تا ۳٫۳ ولت میتواند متغیر باشد

به کمک کلید .Speed Sel مود تنظیم سـرعت را m=0 انتخاب کنید. مود کنترل سـرعت روی LCD کاراکتری نمایش داده میشـود. به کمک کلید Rev/Fwd میتوان جهت چرخش موتور را تغییر داد. ترمینالهای Signal Control و DGND جهت اعمال سججیگنال کنترل در مود تنظیم سرعت خارجی مورد استفاده قرار می گیرند.

برای راهاندازی مدار ابتدا تغذیه سجه فاز را روشجن نمایید و پس از اطمینان از وجود ولتاژ لینک DC، کلید Run را در ماژول per Volts Hertz Speed Controller فشار دهید تا فرمان گیت از طریق اپتوکوپلرها به پل ماسفت اعمال شود.

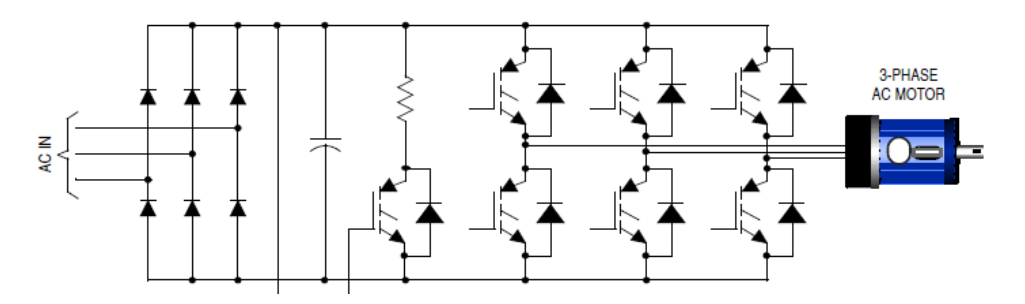

<span id="page-15-1"></span><span id="page-15-0"></span>**شکل 2-1 مدار قدرت اینورتر سهفاز**

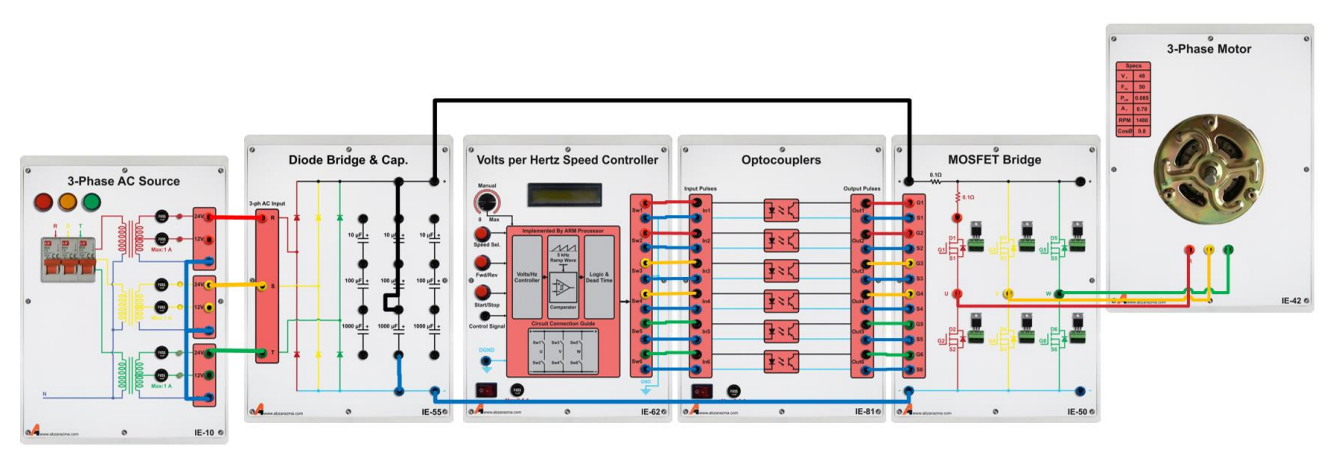

**شکل 2-2 مدل پیشنهادی برای پیادهسازی آزمایش کنترل سرعت موتور القایی مبتنی بر روش F/V** پس از راهاندازی، به کمک ا سیلو سکوپ ولتاژ خط موتور را م شاهده کنید با تغییر ولوم تنظیم سرعت، عملکرد کنترل حلقه باز سرعت مبتنی بر روش F/V را بررسی نمایید.

با هر بار فشردن کلید Rev/ Fwd جهت چرخش موتور تغییر میکند. تاثیر این کلید را بر نحوه پالسدهی به کلیدهای 1Q تا 6Q بررسی کنید.

#### <span id="page-16-0"></span>**3 کنترل حجقه بسته سرعت موتور القایی**

#### **مقدمه**

با توجه به مزایای فوق العاده زیاد موتور القایی ســـه فاز و کاربردهای متعدد مرتبط با کنترل دور موتور کنترل دقیق دور موتور حائز اهمیت میبا شد. در این آزمایش کنترل حلقه بسته موتور القایی به کمک ماژول کنترلر سرعت مبتنی بر روش V/F، ماژول کنترل کننده PID، سنسور القایی یا حساس به فلز و مبدل فرکانس به ولتاژ انجام میپذیرد.

**آزمایش و تحجیل**

**1-2-3کنترل حجقه بسته فرآیند کنترل دور موتور القایی**

بلوک دیاگرام کنترل حلقه بسته موتور القایی در [شکل 3](#page-16-1)-1 نشان داده شده است. سرعت موتور به کمک یک سنسور القایی اندازهگیری میشجود و به کمک مبدل داخلی ماژول Analog Pulse Meter به یک سـیگنال ولتاژی در محدوده ۷^-۳٫۳ تبدیل میشــود. ســپس از مقدار سرعت مرجع کم میشود و نتیجه حاصل یک سیگنال پیو سته 0 تا 3.3 ولت جهت اعمال به ماژول کنترل PID می باشد. ماژول PID مبتنی بر مدارات amp-op ای بوده و سیگنال خطا را که از تفاضل سیگنال مرجع و سیگنال فیدبک بدست آمده؛ دریافت میکند و یک سجججیگنال ولتاژی در محدوده 0 تا 3.3 ولت در خروجی خود تولید میکند. این سجججیگنال جهت انجام عملیات کنترل، به ورودی Control Signal ماژول V/F اعمال می گردد. برای تنظیم ضرایب کنترل کننده PID بهگونهای عمل نمایید که مقدار خطا حداقل شود.

پس از راهاندازی مدار، نتایج حاصل از آزمایش را در [جدول 3](#page-16-2)-1 ثبت نمایید. برای تکمیل ردیف اول جدول کافیست رابطه خطی سرعت موتور با ولتاژ آنالوگ اعمالی به ماژول F/V را بدست آورید. در [شکل 3](#page-17-0)-2 نحوه انجام اتصاالت مدار آزمایش نشان داده شده است.

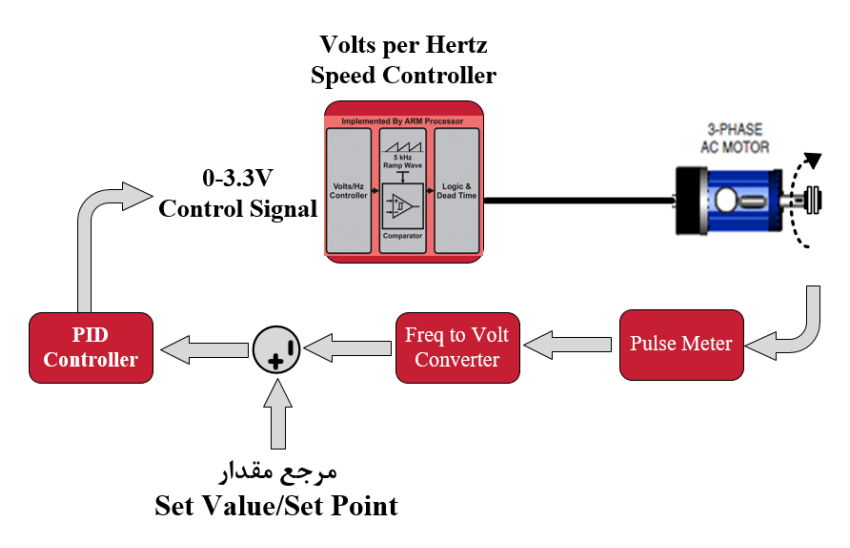

**شکل 3-1 بجوک دیاگرام آزمایش کنترل حجقه بسته سرعت موتور القایی**

<span id="page-16-2"></span><span id="page-16-1"></span>**جدول 3-1 نتایج کنترل حجقهبسته موتور القایی**

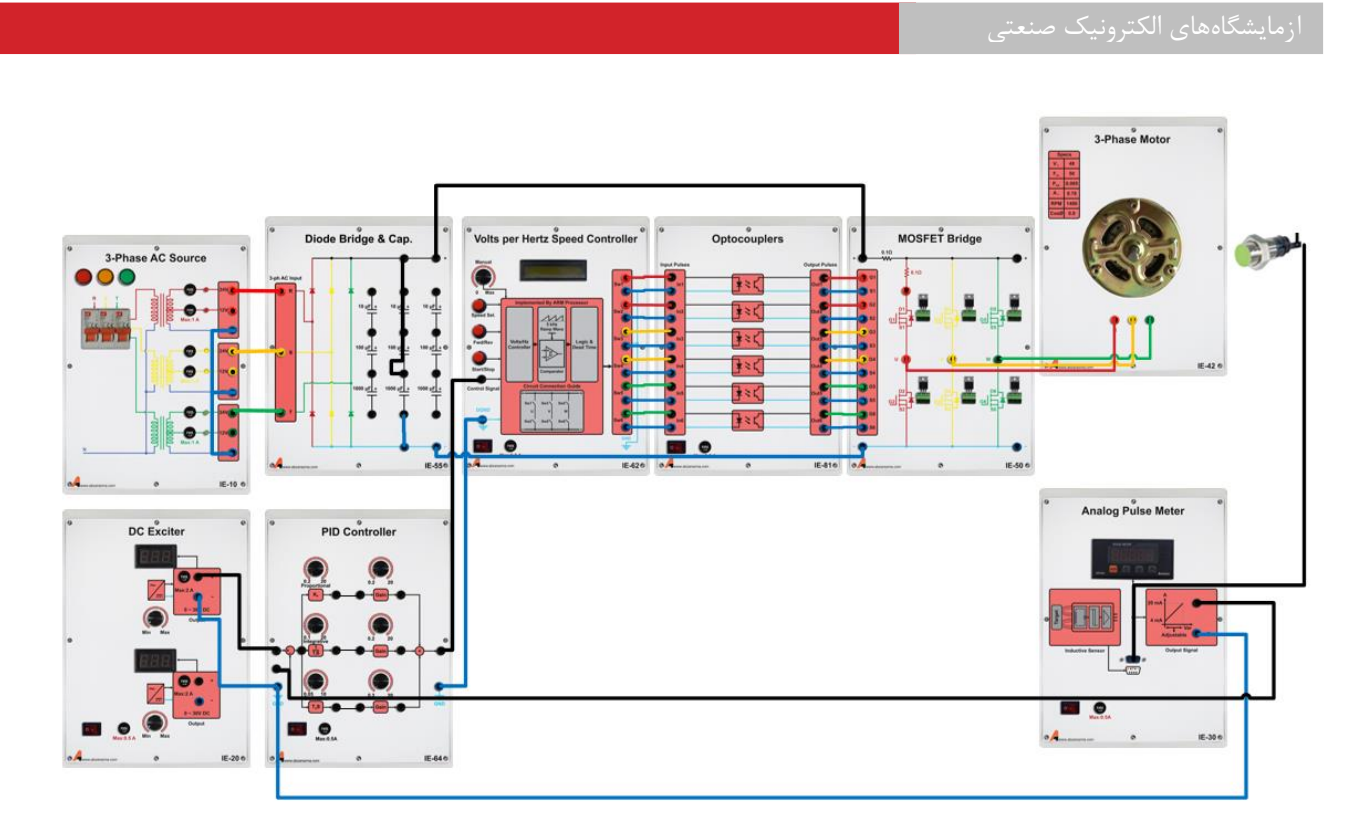

**شکل 3-2 نحوه اتصال ماژولهای مورد نیاز جهت انجام کنترل حجقه بسته سرعت موتور القایی**

<span id="page-17-0"></span>**سؤاالت آزمایش**

-1 از لحاظ کنترل یک سی ستم حلقه ب سته مقاوم بودن سی ستم حلقه ب سته به تغییرات اغت شاش ب سیار مهم می با شد. با توجه به آزمایش صورت گرفته مهم ترین اغتشاش در سیستم های کنترل دور موتور چه می باشد؟

**پیوست شماره** 

**یک**

## **مشخصات ماژولهای آموزنده الکترونیک صنعتی**

![](_page_19_Picture_33.jpeg)

![](_page_20_Picture_1.jpeg)

این ماژول شامل یک موتور الکتریکی سه فاز و یک موتور یونیورسال می باشد. مشخصات:

این ماژول جهت پیاده سازی پل سه فاز مبتنی بر Mosfet استفاده می گردد.

• مدار قدرت پل سه فاز مبتنی بر ماسفت IRF450 با قابلیت تعویض

- موتور سه فاز: ولتاژ خط 48V، جريان كارى 5A/1
- موتور يونيورسال: ولتاژ 48V، جريان كاري 5A/1

• امكان اعمال 6 عدد فرمان گيت- سورس

• امکان اندازه گیری ولتاژ و جریان کلید نیمه هادی • امکان اندازه گیری ولتاژ و جریان باس DC

• سیم بندی و پیکربندی ساده آرایش های مبدلهای توان

 $IE = 41$ 

مشخصات:

 $IE - 50$ 

• اتصالات به صورت فیشی و در سه رنگ مختلف

Phase & Universial Motor - 3

Mosfet Bridge

![](_page_20_Figure_7.jpeg)

**IGBT** Bridge **OOOO** . . . . . . IE-516

![](_page_20_Figure_9.jpeg)

از پیکربندی پل سهفاز می توان برای پیاده سازی برشگر AC سهفاز استفاده نمود. مشخصات:

- مدار قدرت پل سه فاز مبتنى بر IGBT Gh20n50 با قابليت تعويض
	- امكان اعمال 6 عدد فرمان گيت- سورس
	- امکان اندازه گیری ولتاژ و جریان کلید نیمه هادی
		- امکان اندازه گیری ولتاژ و جریان باس DC
	- سیم بندی و پیکربندی ساده آرایش های مبدلهای توان
		- امکان اندازه گیری ولتاژ و جریان کلید نیمه هادی

![](_page_20_Picture_120.jpeg)

از پیکربندی پل سهفاز می توان برای پیاده سازی برشگر AC سهفاز استفاده نمود. مشخصات:

- مدار قدرت یل سه فاز مبتنی بر تریستور BT151 با قابلیت تعویض
	- امکان اندازه گیری ولتاژ و جریان کلید نیمه هادی
		- امکان اندازه گیری ولتاژ و جریان باس DC
	- سیم بندی و پیکربندی ساده آرایش های مبدلهای توان

Thyristor Bridge  $IE - 52$ 

![](_page_21_Picture_69.jpeg)

0

 $\bullet$ 

 $\bullet$ 

oÁ.

 $\bullet$ 

pt At  $\bullet$ 

n

 $\mathbf{A}_{\text{max}}$ 

DC-DC PWM Converter

 $\blacksquare$ 

ü

÷

I

 $\frac{1}{\sqrt{2}}\frac{1}{\sqrt{2}}$ 

di mi

 $\circ$ 

![](_page_21_Picture_70.jpeg)

![](_page_21_Picture_71.jpeg)

![](_page_21_Picture_72.jpeg)

![](_page_22_Picture_1.jpeg)

این ماژول جهت تولید پالس های سهفاز برای برشگرهای AC و یکسوکنندههای کنترل شونده مورد استفاده قرار میگیرد و به صورت دستی و کامپیوتری قابل تنظیم میباشد. مشخصات:

- فرکانس خروجی برابر با فرکانس ورودی
	- جريان خروجي حداكثر 50 mA
- تولید پالس های سهفاز با اختلاف زاویه 120 درجه
	- زاويه آتش از0 تا 180 درجه
	- قابليت انتخاب بين توليد پالس سهفاز و تكفاز
		- كانكتور USB  $IE - 60$

3Phase Synchronized Pulses-

![](_page_22_Picture_10.jpeg)

مدولاتور پهنای پالس سینوسی (SPWM) سیگنال های PWM را با مقایسه دو سیگنال سینوسی و رمپ تولید می نماید. دو خروجی مکمل یکدیگر هستند و برای اطمینان از کلیدزنی ایمن، بین پالس های کلید بالا و پایین زمان مرده در نظر گرفته شده است. مشخصات:

- فركانس موج حامل 1-20 kHz
- امکان تغییر دامنه سیگنال مرجع
	- فركانس موج سينوسى 50 Hz

![](_page_22_Picture_15.jpeg)

![](_page_22_Picture_16.jpeg)

این ماژول فرمانهای مدار اینورتر سهفاز را برای کنترل دور موتور سهفاز فراهم می کند. مشخصات:

- فركانس موج سينوسى Hz 50-1
- فركانس موج حامل 1-20 kHz
- قابلیت تنظیم سرعت و جهت دوران موتورالکتریکی

![](_page_22_Figure_21.jpeg)

![](_page_22_Picture_22.jpeg)

پالس های کلیدزنی توسط ماژول تولیدکننده PWM ایجاد می شود. یک موج دندانه ارەای با فرکانس متغیر با دوره کاری مرجع مقایسه می شود تا پالس های آتش کلیدها توليد شود. مشخصات:

- 
- فركانس 1-20 kHz
- دوره کاری 0 تا 100 درصد

Pulse Width Modulator  $IE - 63$ 

ترانسفورماتور پالس به گونه ای طراحی می شود که بتواند پالس های مربعی شکل را انتقال دهد. پالس های آتش با استفاده از ترانسفورماتور پالس ازکلیدهای الکترونیک قدرت ایزوله می شوند. هر پالس ورودی به دو پالس ایزوله خروجی تبدیل می شود. مشخصات:

- ولتاژ ورودي 12 V
- ولتاژ خروجي 12 V
- جریان ورودی حداکثر 50 mA
- جریان خروجی حداکثر 30 mA

![](_page_23_Picture_71.jpeg)

Optocouplers

 $IE = 81$ 

 $\bullet$ 

Pulse Transformers (1:1)

 $\bullet$  $\frac{1}{\frac{3}{2}}$ 

 $\bullet$ 

 $\circ$ 

雕

神

 $\frac{1}{2}$  $\bullet$ 

**Part** 

**OCOOOOOOOOOOO** 

 $IE-810$ 

![](_page_24_Figure_1.jpeg)

#### ماژول مانیتورینگ و کنترل مبدل توان (MCPC-2)

#### توضيحات:

از این ماژول به منظور مانیتورینگ و کنترل همزمان مبدلهای توان استفاده می گردد. این مبدلهای توان جهت تبدیل توان الکتریکی/ مغناطیسی و سایر انواع تبدیل توان به کار میرود. اندازهگیری ایزوله ولتاژ، جریان و پالس دیجیتال به وسیله مدارهای ایزولاتور مغناطیسی و نوری فراهم شده است. همچنین گذر از صفر ولتاژهای سەفاز با ایزولاسیون نوری فراهم شده است. پردازش اطلاعات ورودی توسط ریزپردازنده ARM صورت میگیرد. امکان مانیتورینگ ولتاژ، جریان، توان، ضریب توان، فرکانس و سرعت تجهیز مورد بررسی در این ماژول فراهم گردیده است. رسم شکل موجهای متنوع در کنار نمایش مقادیر متوسط و موثر، امکان انتقال بهتر مفاهیم را فراهم میسازد.

تولید پالس های فرمان برای انواع مبدل های الکترونیک صنعتی در این ماژول فراهم شده است.

#### مشخصات نرم افزاری:

• پایش شکل موجهای ولتاژ و جریان مدارهای الکترونیک صنعتی بدون نیاز به اسکپ و به وسیله ماژول مانیتورینگ و کنترل مبدلهای توان

• تولید پالس های فرمان برای انواع مبدل های الکترونیک صنعتی شامل: یکسوسازهای تریستوری تکفاز نیم موج و تمام موج، یکسوسازهای تریستوری سهفاز سهپالسه و شش پالسه، برشگرهای AC تکفاز و سەفاز، اینورتر تکـفاز و سەفاز، منابع تغذیه سوییچینگ غیر ایزوله چون باک، بوست، باک-بوست

- تنظیم نرمافزاری و ساده انواع تکنیکهای تولید یالس فرمان
- تولید زوایای آتش مدارهای تریستوری با امکان سنکرونسازی • نمایش مقادیر متوسط و موثر ولتاژ و جریان و همچنین توان

#### مشخصات سخت افزارى:

- پردازنده ARM از سری Cortex-M۳
	- مانیتور ۷ اینچ با صفحه لمسی
- ورودی پالسی با دامنه ١٢ تا ٢۴ ولت با ایزولاسیون نوری
- خروجی های دیجیتال تا ١٢ ولت با ایزولاسیون نوری و تقویت جريان
	- ورودی سهفاز با تشخیص گذر از صفر و ایزولاسیون نوری
		- ولتاژ ورودی تا ۴۰۰۷ با ایزولاسیون گالوانیک
		- جریان ورودی تا ۱۰A با ایزولاسیون گالوانیک